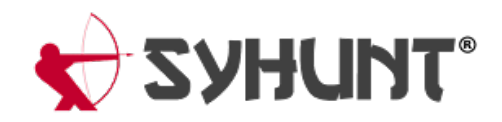

# **INTEGRATING SYHUNT WITH POWERSHELL**

The information in this document applies to **version 6.9.17** of Syhunt Hybrid.

Syhunt scans can be easily executed from within a PowerShell script, allowing you to integrate the Syhunt Dynamic, Syhunt Code e Syhunt Mobile tools into your continuous delivery pipeline, CLI and more. The Syhunt Hybrid setup automatically installs a Syhunt PowerShell module in Windows (10 / 7) with functions that enable you to start scans, get reports and results and perform pass/fail testing.

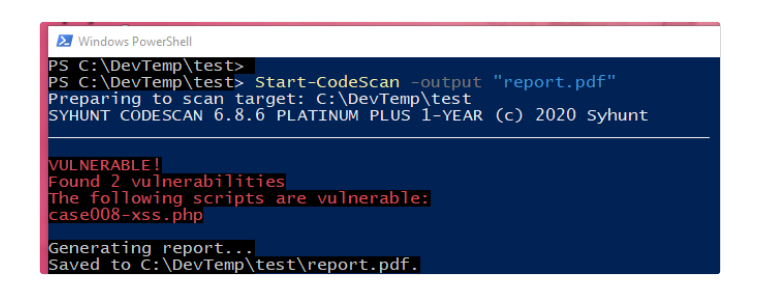

## **ADDING SYHUNT TO YOUR POWERSHELL SCRIPT**

Insert the below code at the appropriate position of your PowerShell script:

```
# SAST Example - Scan local directory/repository
Start-CodeScan -pfcond "medium"
# SAST Example - Scan a remote project repository
$MyProject = @{
  target = 'https://github.com/syhunt/vulnphp.git';
 branch = 'main';pfcond = 'medium';
  output = 'report.pdf'
}
Start-CodeScan @MyProject
# DAST Example - Scan URL
$MyWebsite= @{
  target = 'https://www.somewebsite.com';
 pfcond = 'medium';
  output = 'report.pdf'
}
Start-DynamicScan @MyWebsite
```
#### **START-DYNAMICSCAN FUNCTION**

Syhunt Dynamic must be launched through the Start-DynamicScan() function. The following parameters must be provided when calling the Start-DynamicScan() function:

- **target** (required) the target URL to be scanned (eg. <http://www.somesite.com>)  $\bullet$
- **huntmethod** (optional) the Hunt [Method](https://www.syhunt.com/en/index.php?n=Docs.SyhuntHybridHuntMethods) to be used during the scan, If omitted, the default method will  $\bullet$ be used.
- **pfcond** (optional) allows the script to fail with proper exit code if a certain condition is met. See below a  $\bullet$ list of available pass/fail conditions.
- **tracker** (optional) the name of previously created tracker or a dynamically generated tracker that will receive a summary of identified vulnerabilities at the end of the scan. [Examples](https://www.syhunt.com/en/index.php?n=Docs.SyhuntIntegrationIssueTrackers#tracker_submit)
- **output** (optional) allows to set an output filename (eg. report.pdf or report.html).  $\bullet$
- **outputex** (optional) allows to set a second output filename (eq. export.json).  $\bullet$
- **verbmode** (optional) \$false by default. If changed to true, turns on verbose mode allowing information  $\bullet$ other than error and basic info to be printed.
- genrep (optional) \$true by default. If changed to false, Syhunt will not generate an output file.  $\bullet$
- redirIO (optional) \$true by default. If changed to false, input and output from the Syhunt scanner will  $\bullet$ not be redirected to the console.
- $\bullet$ **timelimit** (optional) - sets the maximum scan time limit (default: no limit). If the time is reached, the scan is aborted. Examples: 1d, 3h, 2h30m, 50m

When using the output or outputex parameters, all output formats supported by Syhunt are available. The report or export will be saved to the current working directory, unless a full path name is provided.

Examples:

```
# Example 1 - Scan URL with single line
Start-DynamicScan -target 'https://www.somewebsite.com' -pfcond 'fail-if:risk=mediumup'
# Example 2 - Scan URL
$MyWebsite= @{
 target = 'https://www.somewebsite.com';
 pfcond = 'medium';
 output = 'report.pdf'
}
Start-DynamicScan @MyWebsite
```
#### **START-CODESCAN FUNCTION**

Syhunt Code must be launched through the Start-CodeScan() function. The following parameters can be

provided when calling the Start-CodeScan() function, all of which are optional:

- **target** the target URL of a project repository to be scanned, or a local source code directory or file. If the target parameter is omitted, the current working directory is scanned.
- **branch** the repository branch to be scanned. If the branch parameter is omitted, the git client will fetch the default branch.
- **huntmethod** the Hunt [Method](https://www.syhunt.com/en/index.php?n=Docs.SyhuntHybridHuntMethods) to be used during the scan, If omitted, the default method will be used.
- **pfcond** allows the script to fail with proper exit code if a certain condition is met. See below a list of available pass/fail conditions.
- **tracker** (optional) the name of previously created tracker or a dynamically generated tracker that will receive a summary of identified vulnerabilities at the end of the scan. [Examples](https://www.syhunt.com/en/index.php?n=Docs.SyhuntIntegrationIssueTrackers#tracker_submit)
- **output** allows to set an output filename (eg. report.pdf or report.html).  $\bullet$
- **outputex** allows to set a second output filename (eg. export.json).
- **verbmode** \$false by default. If changed to true, turns on verbose mode allowing information other than  $\bullet$ error and basic info to be printed.
- **genrep** \$true by default. If changed to false, Syhunt will not generate an output file.
- **redirIO** \$true by default. If changed to false input and output from the Syhunt scanner will not be redirected to the console.
- **timelimit** (optional) sets the maximum scan time limit (default: no limit). If the time is reached, the scan  $\bullet$ is aborted. Examples: 1d, 3h, 2h30m, 50m

When using the output or outputex parameters, all output formats supported by Syhunt are available. The report or export will be saved to the current working directory, unless a full path name is provided.

Examples:

```
# Example 1 - Scan the current directory/repository
Start-CodeScan -pfcond "medium"
# Example 2 - Scan a remote GIT project
Start-CodeScan -target "https://github.com/someuser/somerepo.git" -huntmethod "normal" -pfcond "medium"
# Example 2 - Scan a remote Azure DevOps Services project
Start-CodeScan -target "https://dev.azure.com/user/projectname" -huntmethod "normal" -pfcond "medium"
# Example 4 - Scan a specific local directory
Start-CodeScan -target "C:\www\" -huntmethod "normal" -pfcond "medium"
```
#### **PASS/FAIL CONDITIONS**

The following are the pass/fail conditions currently supported by Syhunt:

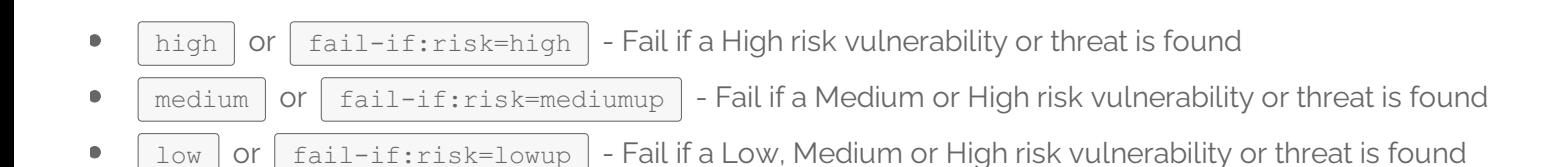

## **ADDITIONAL NOTES**

Ifyou get the error **Script.ps1 cannot be loaded because running scripts is disabled on this system**, launch PowerShell with administrative rights and enter the following command to enable scripting:

set-executionpolicy remotesigned

Ifyou get the error **The term 'Start-CodeorDynamicScan' is not script file, or operable program.**,you need to load Syhunt from within PowerShell. Just call Import-Module Syhunt and call the scan function again.

### **AUTO-LOADING SYHUNT**

In Windows 10, Syhunt should be automatically loaded.

In Windows 7, you can manually load Syhunt every time by calling **Import-Module Syhunt** before calling Syhunt functions or you can auto-load Syhunt - add Syhunt to your PowerShell profile and Syhunt will be loaded automatically:

- 1. Go to the PowerShell profile path, which by default is: C:\Documentsand Settings\User\My Documents\WindowsPowerShell\Microsoft.PowerShell\_profile.ps1
- 2. Create **Microsoft.PowerShell\_profile.ps1** file
- 3. Add the line **Import-Module Syhunt**and save the file

For additional product documentation, visit **[syhunt.com/docs](http://www.syhunt.com/docs)** 

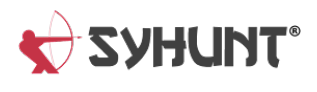